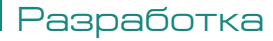

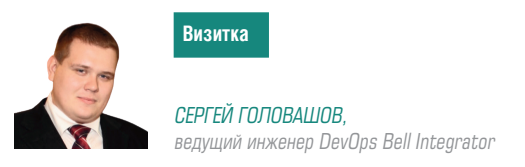

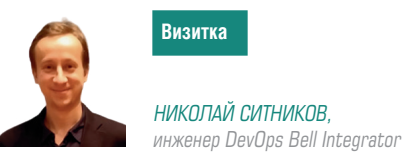

# **Openshift и все вокруг него,** часть 3: начало работы, работа в СLI

В статье будет рассмотрено начало работы в качестве пользователя Openshift, работа в консольном клиенте, а также некоторые фичи консольного клиента (которые помогут в дальнейшей эксплуатации контейнеров) и темплеты (помогут деплоить на коластер сложно настраиваемые контейнеры, включающие дополнительные сущности - сервисы, роуты, конфиг мапы, секреты - с помощь одной команды и передачи переменных)

OpenShift состоит из двух типов медиан для создания и развертывания приложений с помощью графического интерфейса или интерфейса командной строки. В этой статье мы будем использовать CLI для создания нового приложения и клиент ОС для связи со средой OpenShift.

# Создание нового приложения

В OpenShift есть три способа создания нового приложения.

- > Из исходного кода
- $>$  Из образа
- > Из шаблона

# Из исходного кода

Когда мы пытаемся создать приложение из исходного кода, OpenShift ищет файл Docker, который должен присутствовать в репозитории, и определяет процесс сборки приложения. Мы для создания приложения применим ОС new-app.

Первое, что следует иметь в виду при использовании репозитория, это то, что он должен указывать на источник в репозитории, откуда OpenShift будет извлекать код и собирать его. Если репозиторий клонирован на компьютере Docker, на котором установлен клиент ОС, и пользователь находится в том же каталоге, его можно создать с помощью следующей команды.

#### \$ ос new-app . < текущая рабочая директория>

Ниже приведен пример попытки построить из удаленного репозитория для определенной ветви.

#### \$ oc new-app https://github.com/openshift/Testing-deployment. git#test1

Здесь test1 - это ветка, из которой мы пытаемся создать новое приложение в OpenShift.

При указании файла Docker в хранилище мы должны определить стратегию сборки, как показано ниже.

\$ oc new-app OpenShift/OpenShift-test~https://github.com/ openshift/Testingdeployment.git

# Из образа

При создании приложения с использованием образа, образ присутствует на локальном сервере Docker, во внутреннем хранилище Docker или в концентраторе Dock er. Единственное, в чем пользователь должен убедиться, это то, что он может без проблем извлекать образ из концентратора.

OpenShift имеет возможность определять используемый источник, будь то образ Docker или поток источника. Однако если пользователь желает, он может явно определить, является ли это потоком образа или образом Docker.

\$ oc new-app - - docker-image tomcat

Использование потока образа -

\$ oc new-app tomcat: v1

# Из шаблона

Шаблоны могут быть использованы для создания нового приложения. Это может быть уже существующий шаблон или создание нового шаблона.

Следующий файл yaml - это шаблон, который можно использовать для развертывания.

# Разработка и развертывание веб-приложения Разработка нового приложения в OpenShift

Чтобы создать новое приложение в OpenShift, мы должны написать новый код приложения и собрать его, используя команды сборки OpenShift OC. Как уже говорилось, у нас есть несколько способов создания нового образа. Здесь

# Разработка

мы будем использовать шаблон для сборки приложения. Этот шаблон создаст новое приложение при запуске с помощью команды oc new-app.

Будет создан следующий шаблон: два интерфейсных приложения и одна база данных. Наряду с этим он создаст два новых сервиса, и эти приложения будут развернуты в кластере OpenShift. При создании и развертывании приложения сначала необходимо создать пространство имен в OpenShift и развернуть приложение в этом пространстве имен.

### **Создание нового пространства имен**

**\$ oc new-project openshift-test --display-name = "OpenShift Sample" -- description = "This is an example project to demonstrate OpenShift"**

# **Шаблон**

```
{
  "kind": "Template",
   "apiVersion": "v1", "metadata": {
       "name": "openshift-helloworld-sample", 
      "creationTimestamp": null,
 "annotations": {
 "description": "This example shows how to create 
         a simple openshift application in openshift origin",
         "iconClass": "icon-openshift",
         "tags": "instant-app,openshift,mysql"
      }
  }
},
```
# **Определения объектов Секретное определение в шаблоне**

```
"objects": [
{
   "kind": "Secret",
   "apiVersion": "v1",
   "metadata": {"name": "dbsecret"}, 
   "stringData" : {
 "mysql-user" : "${MYSQL_USER}", 
       "mysql-password" : "${MYSQL_PASSWORD}"
  }
},
```
# **Определение сервиса в шаблоне**

```
{
  "kind": "Service",
  "apiVersion": "v1", 
   "metadata": {
 "name": "frontend", 
       "creationTimestamp": null
  },
   "spec": {
       "ports": [
         {
            "name": "web",
            "protocol": "TCP", 
             "port": 5432,
             "targetPort": 8080,
             "nodePort": 0
         }
      ],
       "selector": {"name": "frontend"}, 
       "type": "ClusterIP", 
       "sessionAffinity": "None"
  },
```

```
"status": { 
   "loadBalancer": {}
   }
},
```
#### **Определение маршрута в шаблоне**

```
{
   "kind": "Route",
   "apiVersion": 
   "v1", 
   "metadata": {
       "name": "route-edge", 
       "creationTimestamp": null, 
       "annotations": {
          "template.openshift.io/expose-uri": 
          "http://{.spec.host}{.spec.path}"
       }
   },
    "spec": {
       "host": "www.example.com", 
       "to": {
          "kind": "Service", 
          "name": "frontend"
       },
       "tls": {
          "termination": "edge"
       }
   },
   "status": {}
},
{
   "kind": "ImageStream", 
   "apiVersion": "v1", 
   "metadata": {
       "name": "origin-openshift-sample", 
       "creationTimestamp": null
   },
   "spec": {}, 
   "status": {
       "dockerImageRepository": ""
   }
},
{
   "kind": "ImageStream", 
   "apiVersion": "v1", 
   "metadata": {
       "name": "openshift-22-ubuntu7", 
       "creationTimestamp": null
   },
   "spec": {
       "dockerImageRepository": "ubuntu/openshift-22-ubuntu7"
   },
   "status": { "dockerImageRepository": ""
   }
},
```
#### **Создание определения конфигурации в шаблоне**

```
{
   "kind": 
   "BuildConfig", 
   "apiVersion": "v1", 
   "metadata": 
   {
       "name": "openshift-sample-build",
 "creationTimestamp": null,
 "labels": {name": "openshift-sample-build"}
   },
   "spec": {
   "triggers": [
       { "type": "GitHub", 
          "github": {
             "secret": "secret101" }
       },
       {
```
# Разработка

```
 "type": "Generic", 
 "generic": {
 "secret": "secret101", 
            "allowEnv": true }
      },
      {
         "type": "ImageChange", 
         "imageChange": {}
      },
      { "type": "ConfigChange"}
   ],
   "source": {
      "type": "Git", 
       "git": {
         "uri": https://github.com/openshift/
         openshift-hello-world.git }
   },
   "strategy": { 
 "type": "Docker",
      "dockerStrategy": 
         { "from": {
            "kind": "ImageStreamTag",
            "name": "openshift-22-ubuntu7:latest"
   },
   "env": [
<i>{ \{ {
                  "name": "EXAMPLE",
                  "value": "sample-app"
               }
           ]
         }
      },
       "output": {
 "to": {
 "kind": "ImageStreamTag",
            "name": "origin-openshift-sample:latest"
        }
      },
       "postCommit": {
         "args": ["bundle", "exec", "rake", "test"]
      },
       "status": { "lastVersion": 0
      }
  }
},
```
# **Конфигурация развертывания в шаблоне**

```
"status": { 
  "lastVersion": 0
  }
{
  "kind": "DeploymentConfig", 
  "apiVersion": "v1", 
  "metadata": {
      "name": "frontend", 
      "creationTimestamp": null
  }
},
"spec": {
  "strategy": { 
 "type": "Rolling", 
      "rollingParams": {
         "updatePeriodSeconds": 1,
         "intervalSeconds": 1,
         "timeoutSeconds": 120,
         "pre": {
           "failurePolicy": "Abort", 
           "execNewPod": {
              "command": [ 
                "/bin/true"
              ],
              "env": [
{ \{"name": "CUSTOM_VAR1",
                  "value": "custom_value1"
 }
 ]
```
# DevOps

```
 }
          }
       }
   }
}
"triggers": [
   {
       "type": "ImageChange", 
       "imageChangeParams": {
         "automatic": true,
          "containerNames": [
             "openshift-helloworld"
 ],
          "from": {
            "kind": "ImageStreamTag",
            "name": "origin-openshift-sample:latest"
         }
      }
   },
   {
       "type": "ConfigChange"
      }
   ],
   "replicas": 2,
   "selector": { 
       "name": "frontend"
   },
   "template": {
   "metadata": { 
       "creationTimestamp": null,
       "labels": {
          "name": "frontend"
      }
   },
    "spec": {
       "containers": [
       {
 "name": "openshift-helloworld", 
 "image": "origin-openshift-sample", 
          "ports": [
            {
             "containerPort": 8080, 
             "protocol": "TCP"
 }
         ],
   "env": [
       {
          "name": "MYSQL_USER",
          "valueFrom": { 
             "secretKeyRef" : 
            {
 "name" : "dbsecret",
 "key" : "mysql-user"
            }
         }
       },
   {
       "name": "MYSQL_PASSWORD",
       "valueFrom": { 
          secretKeyRef" : 
          {
             "name" : "dbsecret", 
             "key" : "mysql-password"
          }
      }
   },
   {
       "name": "MYSQL_DATABASE", 
       "value": "${MYSQL_DATABASE}"
   }
],
   "resources": {},
   "terminationMessagePath": "/dev/termination-log", 
   "imagePullPolicy": "IfNotPresent", 
   "securityContext": {
 "capabilities": {}, 
       "privileged": false
       }
  }
],
```
# Разработка

```
 "restartPolicy": "Always", 
 "dnsPolicy": "ClusterFirst"
  },
   "status": {}
},
```
**Определение сервиса в шаблоне**

```
{
   "kind": "Service",
   "apiVersion": "v1",
   "metadata": {
       "name": "database", "creationTimestamp": null
   },
   "spec": {
   "ports": [
      {
 "name": "db",
 "protocol": "TCP",
          "port": 5434,
         "targetPort": 3306,
          "nodePort": 0
      }
   ],
   "selector": { 
      "name": "database
   },
   "type": "ClusterIP",
   "sessionAffinity": "None" },
   "status": {
       "loadBalancer": {}
  }
},
```
**Определение конфигурации развертывания в шаблоне**

```
{
   "kind": "DeploymentConfig", 
   "apiVersion": "v1", 
   "metadata": {
       "name": "database", 
       "creationTimestamp": null
   },
   "spec": {
 "strategy": {
 "type": "Recreate",
           "resources": {}
       },
       "triggers": [
 {
 "type": "ConfigChange"
          }
       ],
       "replicas": 1,
       "selector": {"name": "database"}, 
       "template": {
           "metadata": { 
             "creationTimestamp": null, 
              "labels": {"name": "database"
         }
       },
       "template": {
           "metadata": { 
             "creationTimestamp": null, 
 "labels": {
 "name": "database"
             }
          },
           "spec": {
              "containers": [
{ \{ "name": "openshift-helloworld-database", 
                    "image": "ubuntu/mysql-57-ubuntu7:latest", 
                    "ports": [
{ \{ \} \{ \} \{ \} \{ \} \{ \} \{ \} \{ \} \{ \} \{ \} \{ \} \{ \} \{ \} \{ \} \{ \} \{ \} \{ \} \{ \} \{ \} \{ \} \{ \} \{ \} \{  "containerPort": 3306, 
                          "protocol": "TCP"
```

```
 }
\mathbf{1}, \mathbf{1}, \mathbf{1}, \mathbf{1}"env": [
   {
      "name": "MYSQL_USER",
       "valueFrom": { 
         "secretKeyRef" : {
 "name" : "dbsecret",
 "key" : "mysql-user"
         }
      }
   },
{
   "name": "MYSQL_PASSWORD",
   "valueFrom": { 
      secretKeyRef" : {
 "name" : "dbsecret", 
 "key" : "mysql-password"
      }
  }
},
{
   "name": "MYSQL_DATABASE",
     "value": "${MYSQL_DATABASE}"
  }
],
   "resources": {}, 
   "volumeMounts": [
      {
         "name": "openshift-helloworld-data", 
         "mountPath": "/var/lib/mysql/data"
      }
   ],
   "terminationMessagePath": "/dev/termination-log", 
   "imagePullPolicy": "Always",
   "securityContext": {
       "capabilities": {}, 
       "privileged": false
       }
  }
],
       "volumes": [
         {
 "name": "openshift-helloworld-data", 
 "emptyDir": {"medium":
             ""}
         }
      ],
 "restartPolicy": "Always", 
 "dnsPolicy": "ClusterFirst"
         }
      }
   },
    "status": {}
},
"parameters": [
   {
      "name": "MYSQL_USER",
      "description": "database username", 
      "generate": "expression",
       "from": "user[A-Z0-9]{3}", 
       "required": true
  },
{
   "name": "MYSQL_PASSWORD",
   "description": "database password", 
   "generate": "expression",
   "from": "[a-zA-Z0-9]{8}",
   "required": true
},
{
   "name": "MYSQL_DATABASE",
   "description": "database name", 
   "value": "root",
   "required": true
   }
],
   "labels": {
       "template": "application-template-dockerbuild"
   }
```
**}**

# Разработка

Приведенный выше файл шаблона необходимо скомпилировать сразу. Нам нужно сначала скопировать весь контент в один файл и назвать его как файл yaml, после того как он будет сделан.

Чтобы создать приложение, нужно выполнить следующую команду:

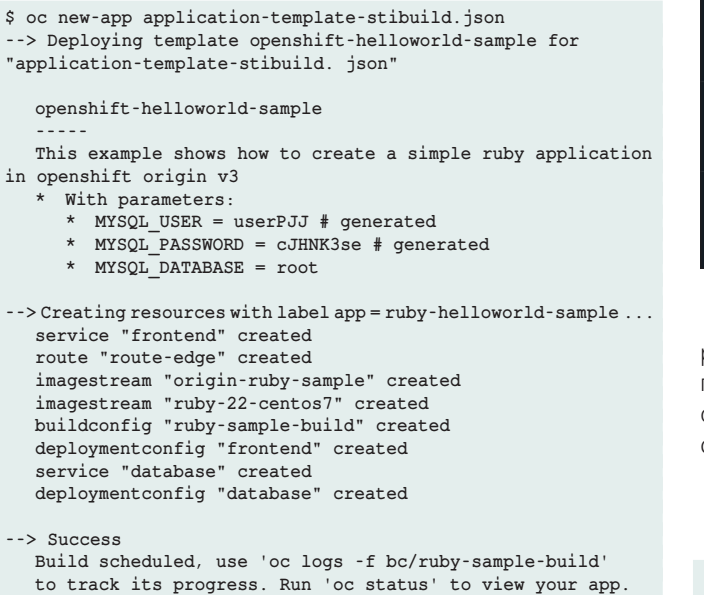

Если мы хотим отслеживать сборку, это можно сделать с помощью

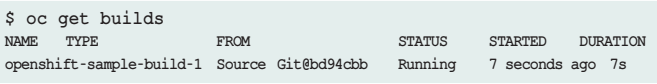

Мы можем проверить развернутые приложения в OpenShift, используя

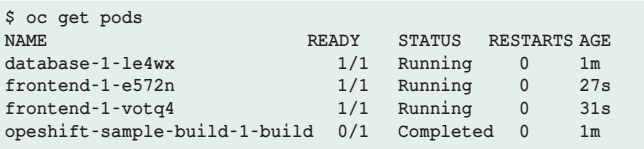

Мы можем проверить, созданы ли сервисы приложений согласно определению сервиса.

# **Работа с Openshift CLI**

Самый просто способ получить консольного клиента Openshift – это скачать его с помощью консоли. Нажимаем на «+», выбираем Commnd line tool:

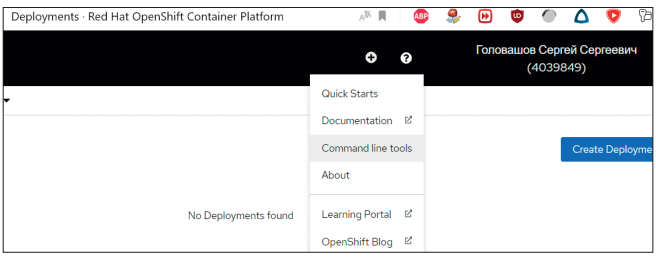

#### DevOps

Скачиваем нужную нам версию:

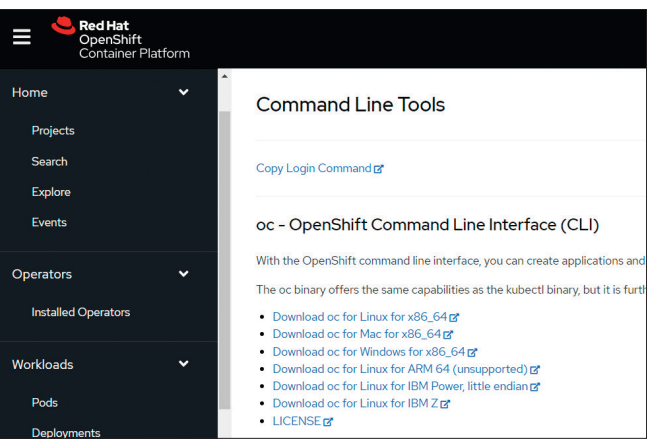

OpenShift CLI способен выполнять все основные и расширенные настройки управления, добавления и развертывания приложений. Это крутая команда, она здорово продумана, она мощная, гибкая и у нее, как вы увидите, есть много скрытых возможностей, которые стоит попробовать.

Начнем с базовых вещей:

**>** Войти в OpenShift контейнер Platform сервера:

**oc login**

- **>** Создать новый проект:
- **oc new-project {{project\_name}}**
- **>** Перейти в существующий проект: **oc project {{project\_name}}**
- **>** Добавить новое приложение в проект: **oc new-app {{repo\_url}} --name {{application}}**
- **>** Открыть удалённый консольный интерфейс в контейнере:

**oc rsh {{pod\_name}}**

**>** Вывести список задач проекта:

**oc get pods**

**>** Выйти из текущей сессии:

**oc logout**

# А теперь переходим к фичам, которые могут пригодиться. **1. Сначала отладка**

Когда я не знаю, что происходит, или получаю непонятное сообщение об ошибке, я всегда использую флаг **--loglevell**, который включает запись лога в stderr. В зависимости от значения этого флага можно увидеть curl-вызовы API Rest, содержание ответов API Rest или даже более детализированную информацию.

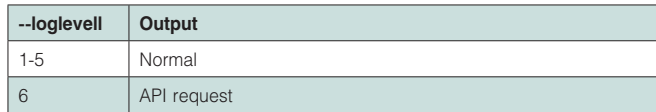

# Разработка

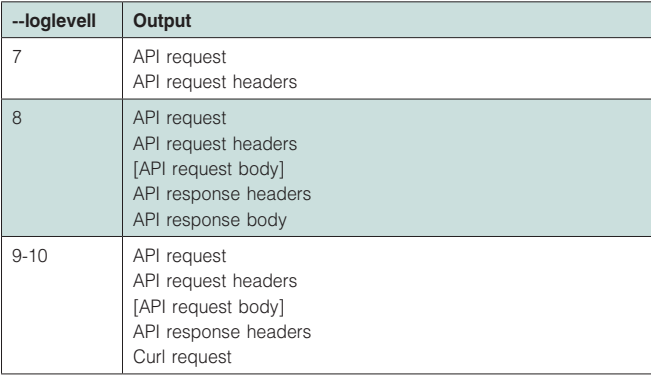

**\$ oc --loglevel 7 get pod**

**...**

**...**

**I0216 21:24:12.027793 973 cached\_discovery.go:72] returning cached discovery info from /home/jtudelag/. kube/192.168.42.77\_8443/v1/serverresources.json I0216 21:24:12.028046 973 round\_trippers.go:383] GET https://192.168.42.77:8443/api/v1/namespaces/myproject/pods I0216 21:24:12.028052 973 round\_trippers.go:390] Request Headers: I0216 21:24:12.028057 973 round\_trippers.go:393] Accept: application/json I0216 21:24:12.028061 973 round\_trippers.go:393] User-Agent: oc/v1.7.6+a08f5eeb62 (linux/amd64) kubernetes/c84beff I0216 21:24:12.053230 973 round\_trippers.go:408] Response Status: 200 OK in 25 milliseconds I0216 21:24:12.055143 973 cached\_discovery.go:119] returning cached discovery info from /home/jtudelag/. kube/192.168.42.77\_8443/servergroups.json I0216 21:24:12.055228 973 cached\_discovery.go:72] returning cached discovery info from /home/jtudelag/. kube/192.168.42.77\_8443/authentication.k8s.io/v1/ serverresources.json I0216 21:24:12.055288 973 cached\_discovery.go:72] ...**

Например, loglevel 9 очень удобен, когда вы патчите OCPобъект, поскольку позволяет увидеть сам патч (содержание API-запроса).

Если, допустим, патч меняет метку сервиса на «app: hellojorge», то это будет выглядеть так:

### **\$ oc --loglevel 9 edit svc hello-openshift**

```
I0216 21:33:15.786463 1389 request.go:994] Request Body: 
{"metadata":{"labels":{"app":"hello-jorge"}}}
I0216 21:33:15.786590 1389 round_trippers.go:386] curl -k 
-v -XPATCH -H "Accept: application/json" -H "Content-Type: 
application/strategic-merge-patch+json" -H "User-Agent: 
oc/v1.7.6+a08f5eeb62 (linux/amd64) kubernetes/c84beff" 
https://192.168.42.77:8443/api/v1/namespaces/myproject/
services/hello-openshift
I0216 21:33:15.797185 1389 round_trippers.go:405] PATCH 
https://192.168.42.77:8443/api/v1/namespaces/myproject/
services/hello-openshift 200 OK in 10 milliseconds
...
```
**Примечание.** В моменты отчаяния вместо одной девятки можно вбивать сразу несколько. Вывод команды ОС от этого не изменится, но, возможно, вам полегчает.

#### **\$ oc --loglevel 9999 get pod**

#### **2. su –**

Да, вы правильно поняли. Команду ОС можно запустить от имени другого пользователя, или, говоря на языке OCP, использовать имперсонацию (https://docs.

**# запускаем от имени пользователя jorge \$ oc --as=jorge get pods**

Имперсонация работает не только для пользователей, но и для групп:

**# запускаем от имени группы developers**

**\$ oc --as-group=developers get pods**

Имперсонация пригодится в самых разных случаях. Например, когда надо проверить, сможет ли пользователь выполнить то или иное действие, или посмотреть, что ему выдаст команда ОС. Еще имперсонация очень помогает при неразберихе с ролями и разрешениями.

Что делать, если у вас есть токен, но вы не его владелец? В этом случае можно войти в OpenShift с помощью этого токена, а затем выполнить команду ОС whoami

#### **3. Whoami**

Команда ОС whoami знакома, наверное, всем. Особенно флаг -t, позволяющий получить токен носителя для текущего пользователя/сеанса. Но что делать, если у вас есть токен, но вы не его владелец? В этом случае можно войти в OpenShift с помощью этого токена, а затем выполнить команду ОС whoami. Хотя, подождите, можно же сразу узнать имя владельца, просто передав токен команде ОС whoami третьим аргументом без всяких флагов.

Смотрите:

**# сохраняем токен \$ token=\$(oc whoami -t)**

**# получаем имя владельца токена \$ oc whoami \$token jorge**

#### **4. ОС debug**

Как известно, shell можно запустить прямо в работающем pod'е. Иногда бывает полезно сделать полную копию конфигурации запущенного pod'а и устранять неполадки через shell. Это так называемый метод по умолчанию. А теперь взгляните, что позволяют сделать опции ОС debug: можно запустить контейнер от имени root или любого другого пользователя; можно запустить его на выбранном узле или можно запустить в нем не shell, а другую команду.

Разработка

При этом надо указывать верный dc, например:

```
# получаем shell внутри pod'a dc/jorge
```

```
$ oc debug dc/jorge
```
# TO Же самое, но как root

```
$ oc debug --as-root=true dc/jorge
```
# 5. OC explain

В объектах OpenShift/Kubernetes иногда бывает огромное множество полей. В поисках примеров определений таких объектов часто приходится обращаться к документации по ОСР или другим первоисточникам. Однако с тем же успехом можно использовать команду ОС explain.

Эта команда выводит документацию по ресурсам и их полям, что бывает очень полезно при декларировании новых объектов ОСР или в тех случаях, когда у вас нет доступа к официальной документации ОСР.

Например, вот как можно получить документацию по pod'ам и описание affinity-полей:

# получаем справку по pod'у \$ oc explain pod DESCRIPTION: Pod is a collection of containers that can run on a host. This resource is created by clients and scheduled onto hosts.  $FTELOS$ metadata <Object> Standard object's metadata. More info: http://releases.k8s.io/HEAD/docs/devel/api-conventions. md#metadata spec <0bject> Specification of the desired behavior of the pod. More info: http://releases.k8s.io/HEAD/docs/devel/api-conventions. md#spec-and-status status <0bject> Most recently observed status of the pod. This data may not be up to date. Populated by the system. Read-only. More info: http://releases.k8s.io/HEAD/docs/devel/api-conventions. md#spec-and-status apiVersion <string> name} } { {end} } { {end} }' APTVersion defines the versioned schema of this docker-registry representation of an object. Servers should convert recognized schemas to the latest internal value, and may reject unrecognized values. More info: http://releases.k8s.io/HEAD/docs/devel/api-conventions. md#resources kind <string> Kind is a string value representing the REST resource Rolling this object represents. Servers may infer this from the endpoint the client submits requests to. Cannot be updated. In CamelCase. More  $info:$ http://releases.k8s.io/HEAD/docs/devel/api-conventions. md#types-kinds # получаем описание полей affinity \$ oc explain pod.spec.affinity RESOURCE: affinity <Object> DESCRIPTION· If specified, the pod's scheduling constraints Affinity is a group of affinity scheduling rules. с контейнерами, шаблоны

DevOps

# В объектах OpenShift/ Kubernetes иногда бывает ОГРОМНОЕ МНОЖЕСТВО полей. В поисках примеров определений таких объектов часто приходится обращаться к документации по ОСР

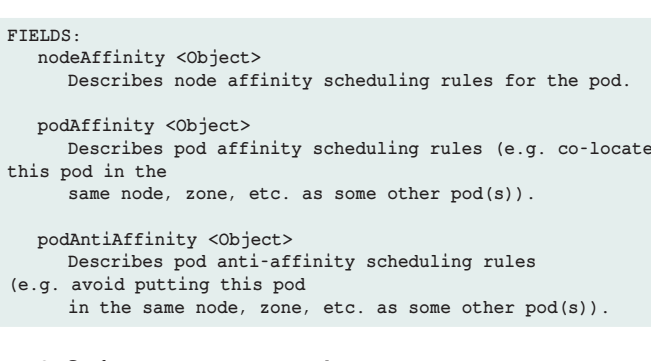

#### 6. Забудьте про grep, awk, cut и т. п.

Еще одна крутая фишка команды ОС - это встроенные функции форматирования вывода. Про опции -o json или -o yaml знают все, но у флага -о есть и множество других опций.

Самые мощные, возможно, - это **go-template** и jsonpath:

```
isonlyamllwidelnamelcustom-columns=...
lcustom-columns-file=...lgo-template=..
lgo-template-file=...lisonpath=...lisonpath-file=...
```
Скажем, вы хотите узнать, какой сервис предоставляется определенным маршрутом (маршрутом docker-реестра):

```
# запросим сервисы, предоставляемые маршрутами, но только
для узла с именем my-docker-registry.example.com
$ oc get routes -o=go-template='{{range .items}}{{if eq
.spec.host "my-docker-registry.example.com"}}{{.metadata.
```
Или, допустим, нужно узнать стратегию развертывания Mapuipytusatopa router dc:

# запросим стратегию развертывания маршрутизатора \$ oc get dc router -o=go-template='{{ .spec.strategy.type }}'

Как видите, ОС - это удивительная команда. С ней определенно стоит поиграться, поскольку это одна из самых крутых вещей в OpenShift.

 $\ddot{\bullet}$   $\ddot{\bullet}$   $\ddot{\bullet}$ 

На этом заканчиваем третью часть нашего цикла про Openshift. В следующей статье мы продолжим рассказывать про администрирование кластера и управления им. ВОВ

Ключевые слова: управление Openshift, консольный клиент, работа